## **Nieśmiertelne Hello World!**

Większość podręczników, kursów programowania rozpoczyna się od napisania pierwszego najprostszego programu "Hello World". Nie będę się więc odcinać od tej tradycji. Najpierw należy stworzyć jakiś plik w którym umieścimy kod, do tworzenia pliku można użyć polecenia:

touch naszskrypt

Następnie za pomocą dowolnego edytora ASCII (mcedit, vi, itp.) należy wpisać do niego następującą zawartość: #!/bin/bash

#Tu jest komentarz.

echo "Hello world"

Znak **#** (hasz) oznacza komentarz, wszystko co znajduje się za nim w tej samej linii, jest pomijane przez interpreter. Pierwsza linia skryptu zaczynająca się od znaków: **#!** ma szczególne znaczenie - wskazuje na rodzaj shella w jakim skrypt ma być wykonany, tutaj skrypt zawsze będzie wykonywany przez interpreter poleceń **/bin/bash**, niezależnie od tego jakiego rodzaju powłoki w danej chwili używamy.

echo "Hello World"

Wydrukuje na standardowym wyjściu (stdout) czyli na ekranie napis: **Hello World**.

Aby móc uruchomić skrypt należy mu jescze nadać atrybut wykonywalności za pomocą polecenia: chmod +x naszskrypt

Jeśli katalog bieżący w którym znajduje się skrypt nie jest dopisany do zmiennej **PATH**, to nasz skrypt możemy ururchomić w ten sposób:

./naszskrypt

### **Polecenie echo**

Polecenie echo służy do wydrukowania na standardowym wyjściu (**stdout** - domyślnie jest to ekran) napisu. **Składnia:**

## #!/bin/bash

echo -ne "jakiś napis"

echo "jakiś napis" #wydrukuje tekst na ekranie

Można też pisać do pliku. W tym wypadku **echo** wydrukuje tekst do pliku, ale zmaże całą jego wcześniejszą zawartość, jeśli plik podany na standardowym wyjściu nie istnieje, zostanie utworzony.

echo "jakiś napis" > plik

Tutaj napis zostanie dopisany na końcu pliku, nie zmaże jego wcześniejszej zawartości.

echo "jakiś napis" >> plik

## **Parametry:**

- **-n** nie jest wysyłany znak nowej linii
	- **-e** włącza inetrpretacje znaków specjalnych takich jak:
		- o **\a** czyli alert, usłyszysz dzwonek
		- o **\b** backspace
		- o **\c** pomija znak kończący nowej linii
		- o **\f** escape
		- o **\n** form feed czyli wysuw strony
		- o **\r** znak nowej linii
		- o **\t** tabulacja pozioma
		- o **\v** tabulacja pionowa
		- o **\\** backslash
		- o **\nnn** znak, którego kod ASCII ma wartość ósemkowo
		- o **\xnnn** znak, którego kod ASCII ma wartość szesnastkowo

### **Słowa zastrzeżone** (ang. reserved words)

Mają dla powłoki specjalne znaczenie, wtedy gdy nie są cytowane. Lista słów zastrzeżonych:

- **!**
- **case**
- **do**
- **done**
- **elif**
- **else**
- **esac**
- **fi for**
- 
- **function**
- **if**
- **in**
- **select**
- **then**

## **until**

- **while**
- **{**
- **}**
- **time**
- **[**
- **]**

## **Cytowanie**

Znaki cytowania służą do usuwania interpretacji znaków specjalnych przez powłokę. Wyróżniamy nastepujące znaki cytowania:

**cudzysłów** (ang. *double quote*)

 $\bullet$  " "

Między cudzysłowami umieszcza się tekst, wartości zmiennych zawierające spacje. Cudzysłowy zachowują znaczenie specjalne trzech znaków:

- o **\$** wskazuje na nazwę zmiennej, umożliwiając podstawienie jej wartości
- o **\** znak maskujący
- o **` `** odwrotny apostrof, umozliwia zacytowanie polecenia

```
Przykład:
```
#!/bin/bash

```
x=2echo "Wartość zmiennej x to $x" #wydrukuje Wartość zmiennej x to 2
echo -ne "Usłyszysz dzwonek\a"
echo "Polecenie date pokaże: `date`"
```
**apostrof** (ang. *single quote*)

 $\bullet$ 

Wszystko co ujęte w znaki apostrofu traktowane jest jak łańcuch tekstowy, apostrof wyłącza interpretowanie wszystkich znaków specjalnych, traktowane są jak zwykłe znaki.

# **Przykład:**

#!/bin/bash

echo '\$USER' #nie wypisze twojego loginu

**odwrotny apostrof** (ang. *backquote*)

 $\bullet$   $\bullet$   $\bullet$   $\bullet$ 

umożliwia zacytowanie polecenia, bardzo przydatne jeśli chce się podstawić pod zmienną wynik jakiegoś polecenia np:

**Przykład:** #!/bin/bash

```
x=ls -la SPWDecho $x #pokaże rezultat polecenia
Alternatywny zapis, który ma takie samo działanie wygląda tak: 
#!/bin/bash
```
echo \$(ls -la \$PWD)

- **backslash** czyli znak maskujący
- $\bullet$  \

Jego działanie najlepiej wyjaśnić na przykładzie: chcesz by na ekranie pojawił się napis \$HOME **Przykład:** echo "\$HOME" \* \* \* \* \* \* \* \* \* \* \* #wydrukuje /home/ja

```
aby wyłączyć interpretacje przez powłokę tej zmiennej, trzeba napisać: 
echo \$HOME +i jest napis $HOME
```
## **Zmienne programowe** *(ang. program variables)*

To zmienne definiowane samodzielnie przez użytkownika. nazwa\_zmiennej="wartość" **Na przykład:** x="napis" Do zmiennej odwołujemy się poprzez podanie jej nazwy poprzedzonej znakiem **\$** i tak dla zmiennej **x** może to wyglądać następująco: echo \$x Na co należy uważać? **Nie może być spacji po obu stronach!**  $x = "napis"$ ten zapis jest błędny

Pod zmienną możemy podstawić wynik jakiegoś polecenia, można to zrobić na dwa sposoby:

- Poprzez użycie odwrotnych apostrofów:
- `polecenie`

**Przykład:** #!/bin/bash

GDZIE\_JESTEM=`pwd` echo "Jestem w katalogu \$GDZIE JESTEM" Wartością zmiennej **GDZIE\_JESTEM** jest wynik działania polecenia **pwd**, które wypisze nazwę katalogu w jakim się w danej chwili znajdujemy.

 Za pomocą rozwijania zawartości nawiasów: \$(polecenie) **Przykład:** #!/bin/bash

```
GDZIE_JESTEM=$(pwd)
echo "Jestem w katalogu $GDZIE JESTEM"
```
## **Zmienne specjalne** *(ang. special variables, special parameters)*

To najbardziej prywatne zmienne powłoki, są udostępniane użytkownikowi tylko do odczytu (są wyjątki). Kilka przykładów:

**\$0**

```
nazwa bieżącego skryptu lub powłoki 
Przykład:
#!/bin/bash
```
echo "\$0" Pokaże nazwę naszego skryptu.

**\$1..\$9**

Parametry przekazywane do skryptu (wyjątek, użytkownik może modyfikować ten rodzaj \$-ych specjalnych.

#!/bin/bash

```
echo "$1 $2 $3"
Jeśli wywołamy skrypt z jakimiś parametrami to przypisane zostaną zmiennym: od $1 do $9.
```
**\$@**

Pokaże wszystkie parametry przekzywane do skryptu (też wyjątek), równoważne **\$1 \$2 \$3**..., jeśli nie podane są żadne parametry **\$@** interpretowana jest jako nic. **Przykład:**

#!/bin/bash

```
echo "Skrypt uruchomiono z parametrami: $@"
A teraz wywołaj ten skrypt z jakimiś parametrami, mogą być brane z powietrza np.: 
./plik -a d
Efekt będzie wyglądał następująco:
```
- Skrypt uruchomiono z paramertami -a d
- **\$?**
- kod powrotu ostanio wykonywanego polecenia
- **\$\$** PID procesu bieżącej powłoki

## **Zmienne środowiskowe** *(ang.environment variables)*

Definują środowisko użytkownika, dostępne dla wszystkich procesów potomnych. Można je podzielić na:

- globalne widoczne w każdym podshellu
- lokalne widoczne tylko dla tego shella w którym został ustawione Aby bardziej uzmysłowić sobie różnicę między nimi zrób mały eksperyment: otwórz xterma (widoczny podshell) i wpisz: x="napis" echo \$x xterm **x="napis"** zdefiniowałeś właśnie zmienną **x**, która ma wartość "napis" **echo \$x** wyświetli wartość zmiennej x **xterm** wywołanie podshella

wpisz więc jeszcze raz: **echo \$x** nie pokaże nic, bo zmienne lokalne nie są widoczne w podshellach Możesz teraz zainicjować zmienną globalną: export x="napis" Teraz zmienna **x** będzie widoczna w podshellach, jak widać wyżej służy do tego polecenie **export**, nadaje ono wskazanym zmiennym atrybut zmiennych globalnych. Jeśli napiszesz samo **export**, opcjonalnie **export -p** uzyskasz listę aktualnie eksportowanych zmiennych. Na tej liście przed nazwą każdej zmiennej znajduje się zapis: declare-x To wewnętrzne polecenie BASH-a, służące do definiowania zmiennych i nadawania im atrybutów, **-x** to atrybut eksportu czyli jest to, to samo co polecenie **export**. Ale tu uwaga! Polecenie **declare** występuje tylko w BASH-u, nie ma go w innych powłokach, natomiast **export** występuje w **ksh**, **ash** i innych, które korzystają z plików startowych **/etc/profile**. Dlatego też zaleca się stosowanie polecenia **export**. export -n zmienna spowoduje usunięcie atrybutu eksportu dla danej zmiennej Niektóre przykłady zmiennych środowiskowych:

\$HOME #ścieżka do twojego katalogu domowego \$USER #twój login \$HOSTNAME #nazwa twojego hosta \$OSTYPE #rodzaj systemu operacyjnego itp. dostępne zmienne srodowiskowe można wyświetlić za pomoca polecenia: printenv | more

BASH pozwala na stosowanie zmiennych tablicowych jednowymiarowych. Czym jest tablica? To zmienna która przechowuje listę jakichś wartości (rozdzielonych spacjami), w BASH'u nie ma maksymalnego rozmiaru tablic. Kolejne wartości zmiennej tablicowej indexowane są przy pomocy liczb całkowitych, zaczynając od **0**.

## **Składnia**

```
zmienna=(wartość1 wartość2 wartość3 wartośćn)
Przykład:
#!/bin/bash
```

```
tablica=(element1 element2 element3)
```

```
echo ${tablica[0]}
echo ${tablica[1]}
echo ${tablica[2]}
```
Zadeklarowana została zmienna tablicowa o nazwie: **tablica**, zawierająca trzy wartości: **element1 element2 element3**. Natomiast polecenie: **echo \${tablica[0]}** wydrukuje na ekranie pierwszy elementu tablicy. W powyższym przykładzie w ten sposób wypisana zostanie cała zawartość tablicy. Do elementów tablicy **odwołujemy się** za pomocą **wskaźników**.

### **Odwołanie do elementów tablicy.**

## **Składnia:**

```
${nazwa_zmiennej[wskaźnik]}
```
Wskaźnikiami są indexy elementów tablicy, począwszy od **0** do **n** oraz **@**, **\***. Gdy odwołując się do zmiennej nie podamy wskaźnika: **\${nazwa\_zmiennej}** to nastąpi odwołanie do elementu tablicy o indexie **0**.Jeśli wskaźnikiem będą: **@** lub **\*** to zinterpretowane zostaną jako wszytskie elementy tablicy, w przypadku gdy tablica nie zawiera żadnych elemntów to zapisy: **\${nazwa\_zmiennej[wskaźnik]}** lub **\${nazwa\_zmiennej[wskaźnik]}** są interpretowane jako nic.

### **Przykład:**

Poniższy skrypt robi to samo co wcześniejszy. #!/bin/bash

tablica=(element1 element2 element3)

echo \${tablica[\*]} Można też uzyskać długość (liczba znaków) danego elementu tablicy: \${#nazwa\_zmiennej[wskaźnik]} **Przykład:** #!/bin/bash

```
tablica=(element1 element2 element3)
   echo ${#tablica[0]}
   Polecenie echo ${#tablica[0]} wydrukuje liczbę znaków z jakich składa się pierwszy element tablicy: 
   element1 wynik to 8. W podobny sposób można otrzymać liczbę wszystkich elementów tablicy, 
   wystarczy jako wskaźnik podać: @ lub *.
   Przykład:
   #!/bin/bash
   tablica=(element1 element2 element3)
   echo ${#tablica[@]}
   Co da wynik: 3. 
   Dodawanie elementów do tablicy.
   Składnia:
   nazwa_zmiennej[wskaźnik]=wartość
   Przykład:
   #!/bin/bash
   tablica=(element1 element2 element3)
   tablica[3]=element4
   echo ${tablica[@]}
   Jak wyżej widać do tablicy został dodany element4 o indexie 3. Mechanizm dodawania elementów do 
   tablicy, można wykorzystać do tworzenia tablic, gdy nie istnieje zmienna tablicowa do której dodajemy 
   jakiś element, to BASH automatycznie ją utworzy:
   #!/bin/bash
   linux[0]=slackware
   linux[1]=debian
   echo ${linux[@]}
   Utworzona została tablica linux zawierająca dwa elementy. 
 Usuwanie elementów tablic i całych tablic.
   Dany element tablicy usuwa się za pomocą polecenia unset. 
   Składnia:
   unset nazwa_zmiennej[wskaźnik]
   Przykład:
   #!/bin/bash
   tablica=(element1 element2 element3)
   echo ${tablica[@]}
   unset tablica[2]
   echo ${tablica[*]}
   Usunięty został ostatni element tablicy. 
   Aby usunąć całą tablicę wystarczy podać jako wskaźnik: @ lub *. 
   #!/bin/bash
   tablica=(element1 element2 element3)
   unset tablica[*]
   echo ${tablica[@]}
   Zmienna tablicowa o nazwie tablica przestała istnieć, polecenie: echo ${tablica[@]} nie wyświetli nic.
```
### **Strumienie danych**

Każdy uruchomiony w Linuxie proces skądś pobiera dane, gdzieś wysyła wyniki swojego działania i komunikaty o błędach. Tak więc procesowi przypisane są trzy strumienie danych:

 **stdin** (ang. *standard input*) czyli **standardowe wejście**, skąd proces pobiera dane, domyślnie jest to **klawiatura**

- **stdout** (ang. *standard otuput*) to **standardowe wyjście**, gdzie wysyłany jest wynik działania procesu, domyślnie to **ekran**
- **stderr** (ang. *standard error*) **standardowe wyjście błędów**, tam trafiają wszystkie komunikaty o błędach, domyślnie **ekran**

Rys.Strumienie danych

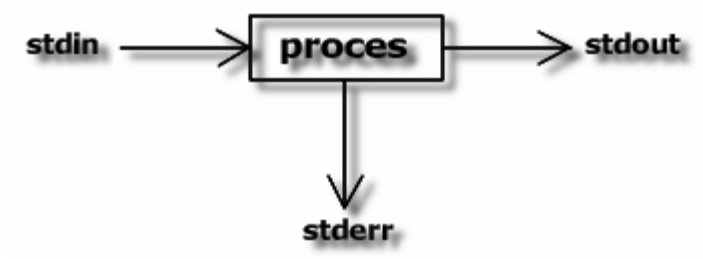

Linux wszystko traktuje jako plik, niezależnie od tego czy to jest plik zwykły, katalog, urządzenie blokowe (klawiatura, ekran) itd. Nie inaczej jest ze strumieniami, **BASH** identyfikuje je za pomocą przyporządkowanych im liczb całkowitych ( od **0** do **2** ) tak zwanych **deskryptorów plików**. I tak:

- **0** to plik z którego proces pobiera dane **stdin**
- **1** to plik do którego proces pisze wyniki swojego działania **stdout**
- **2** to plik do którego trafiają komunikaty o błędach **stderr**

Za pomocą **operatorów przypisania** można manipulować strumieniami, poprzez przypisanie deskryptorów: **0**, **1**, **2** innym plikom, niż tym reprezentującym klawiaturę i ekran.

**Przełączanie standardowego wejścia**

```
Zamiast klawiatury jako standardowe wejście można otworzyć plik:
< plik
Przykład:
```

```
Najpierw stwórzmy plik lista o następującej zawartości: 
slackaware
redhat
debian
caldera
Użyjemy polecenia sort dla którego standardowym wejściem będzie nasz plik. 
sort < lista
Wynikiem będzie wyświetlenie na ekranie posortowanej zawartość pliku lista: 
caldera
debian
redhat
slackware
```
## **Przełączanie standardowego wyjścia**

Wynik jakiegoś polecenia można wysłać do pliku, a nie na ekran, do tego celu używa się operatora: > plik

## **Przykład:**

ls -la /usr/bin > ~/wynik

Rezultat działania polecenia **ls -la /usr/bin** trafi do pliku o nazwie **wynik**, jeśli wcześniej nie istniał plik o takiej samej nazwie, to zostanie utworzony, jeśli istniał cała jego poprzednia zawartość zostanie nadpisana.

Jeśli chcemy aby dane wyjściowe dopisywane były na końcu pliku, bez wymazywania jego wcześniejszej zawartości, stosujemy operator:

>> plik **Przykład:** free -m >> ~/wynik

Wynik polecenia **free -m** (pokazuje wykorzystanie pamięci RAM i swap'a) zostanie dopisany na końcu pliku **wynik**, nie naruszając jego wcześniejszej zawartości.

## **Przełączanie standardowego wyjścia błędów**

Do pliku można też kierować strumień diagnostyczny: 2> plik **Przykład:** #!/bin/bash

echo "Stderr jest skierowane do pliku error" ls -y 2< ~/error #błąd W powyższym skrypcie polecenie **ls** jest użyte z błędną opcją **-y**, komunikat o błędzie trafi do pliku

**error**.

Za pomocą operatora:

<< plik

można dopisać do tego samego pliku kilka komunikatów o błędach, dopisanie kolejnego nie spowoduje skasowania wcześniejszej zawartości pliku.

## **Przykład:**

#!/bin/bash

```
echo "Stderr jest skierowane do pliku error"
ls -y 2> ~/error #błąd
cat /etc/shadow 2> ~/error #błąd2
```
Jako błąd drugi zostanie potraktowane polecenie **cat /etc/shadow** (zakładając, że zalogowałeś się jako **użytkownik**) ponieważ prawo **odczytu** pliku **/etc/shadow** ma tylko **root**.

### **Instrukcja if Instrukcja warunkowa if**

Sprawdza czy warunek jest prawdziwy, jeśli tak to wykonane zostanie polecenie lub polecenia znajdujące się po słowie kluczowym **then**. Instrukcja kończy się słowem **fi**.

## **Składnia:**

```
if warunek
then
   polecenie
fi
Przykład:
#!/bin/bash
if [-e \sim / .bashrc]then
   echo "Masz plik .bashrc"
```

```
fi
```
Najpierw sprawdzany jest warunek: czy istnieje w twoim katalogu domowym plik **.bashrc**, zapis **~/** oznacza to samo co **/home/twój\_login** lub **\$HOME**. Jeśli sprawdzany warunek jest prawdziwy to wyświetlony zostanie napis **Masz plik .bashrc**. W przeciwnym wypadku nic się nie stanie.

W sytuacji gdy test warunku zakończy się wynikiem negatywnym można wykonać inny zestaw poleceń, które umiesczamy po słowie kluczowym **else**:

## **Składnia:**

```
if warunek
then
   polecenie1
else
   polecenie2
fi
Przykład:
#!/bin/bash
if [-e \sim / .bashrc]then
   echo "Masz plik.bashrc"
else
   echo "Nie masz pliku .bashrc"
```
 $f_1$ 

Jeśli warunek jest fałszywy skrypt poinformuje Cię o tym.

Można też testować dowolną ilość warunków, jeśli pierwszy warunek nie będzie prawdziwy, sprawdzony zostanie następny, kolejne testy warunków umieszczamy po słowie kluczowym **elif**.

### **Składnia:**

```
if warunek
then
  polecenie1
elif warunek
then
```

```
 polecenie2
fi
Przykład:
#!/bin/bash
if [ -x /opt/kde/bin/startkde ]; then
    echo "Masz KDE w katalogu /opt"
elif [ -x /usr/bin/startkde ]; then
   echo "Masz KDE w katalogu /usr"
elif [ -x /usr/local/bin/startkde ]; then
   echo "Masz KDE w katalogu /usr/local"
else
   echo "Nie wiem gdzie masz KDE"
f_i
```
Ten skrypt sprawdza gdzie masz zainstalowane **KDE**, sprawdzane są trzy warunki, najpierw czy plik wykonywalny **startkde** znajduje się w katalogu **/opt/kde/bin** jeśli go tam nie ma, szukany jest w **/usr/bin**, gdy i tu nie występuje sprawdzany jest katalog **/usr/local/bin**.

### **test Jak się sprawdza warunki?**

Służy do tego polecenie test. (**Uwaga!** Nie można skryptom nadawać nazwy **test**! Nie będą działać.) **Składnia:**

```
test wyrażenie1 operator wyrażenie2
```
lub może być zapisane w postaci nawiasów kwadratowych:

```
[ wyrażenie1 operator wyrażenie2 ]
```
**Uwaga!** Między nawiasami a treścią warunku muszą być spacje, tak jak powyżej.

Polecnie **test** zwraca wartość 0 (true) jeśli warunek jest spełniony i wartość 1 (false) jeśli warunek nie jest spełniony. A gdzie jest umieszczana ta wartość? W zmiennej specjalnej **\$?**.

A to kilka przykładów operatorów polecenia **test**:

- **-a** plik istnieje
- **-b** plik istnieje i jest blokowym plikiem specjalnym
- **-** plik istnieje i jest plikiem znakowym
- **-e** plik istnieje
- **-h** plik istnieje i jest linkiem symbolicznym
- **=** sprawdza czy wyrażenia są równe
- **!=** sprawdza czy wyrażenia są różne
- **-n** wyrażenie ma długość większą niż 0
- **-d** wyrażenie istnieje i jest katalogiem
- **-z** wyrażenie ma zerową długość
- **-r** można czytać plik
- **-w** można zapisywać do pliku
- **-x** można plik wykonać
- **-f** plik istnieje i jest plikiem zwykłym
- **-p** plik jest łączem nazwanym
- **-N** plik istnieje i był zmieniany od czasu jego ostatniego odczytu
- **plik1 -nt plik2** plik1 jest nowszy od pliku2
- **plik1 -ot plik2** plik1 jest starszy od pliku2
- **-lt** mniejsze niż
- **-gt** większe niż
- **-ge** większe lub równe
- **-le** mniejsze lub równe

Więcej przykładów operatorów w: **man bash**.

### **Instrukcja case Instrukcja case**

Pozwala na dokonanie wyboru spośród kilku wzorców. Najpierw sprawdzana jest wartość zmiennej po słowie kluczowym **case** i porównywana ze wszystkimi wariantami po kolei. Oczywiście musi być taka sama jak wzorzec do którego chcemy się odwołać. Jesli dopasowanie zakończy się sukcesem wykonane zostanie polecenie lub polecenia przypisane do danego wzorca. W przeciwnym wypadku użyte zostanie polecenie domyślne oznaczone symbolem gwiazdki: **\*) polecenie\_domyślne**. Co jest dobrym zabezpieczeniem na wypadek błędów popełnionych przez użytkownika naszego skrytpu.

```
Składnia:
```
case zmienna in

```
 "wzorzec1") polecenie1 ;;
   "wzorzec2") polecenie2 ;;
  "wzorzec3") polecenie3 ;;
   *) polecenie_domyślne
esac
Przykład:
#!/bin/bash
echo "Podaj cyfrę dnia tygodnia"
read d
case "$d" in
   "1") echo "Poniedziałek" ;;
   "2") echo "Wtorek" ;;
  "3") echo "Środa" ;;
  "4") echo "Czwartek" ;;
   "5") echo "Piątek" ;;
   "6") echo "Sobota" ;;
   "7") echo "Niedziela" ;;
   *) echo "Nic nie wybrałeś"
```
### esac

Jak widać mamy w skrypcie wzorce od **1** do **7** odpowiadające liczbie dni tygodnia, każdemu przypisane jest jakieś polecenie, tutaj ma wydrukować na ekranie nazwę dnia tygodnia. Jeśli podamy 1 polecenie **read** czytające dane ze standardowego wejścia przypisze zmiennej **d** wartość 1 i zostanie wykonany skok do wzorca **1**, na ekranie zostanie wyświetlony napis *Poniedziałek*. W przypadku gdy podamy cyfrę o liczbie większej niż **7** lub wpiszemy inny znak na przykład literę to wykonany zostanie wariant defaultowy oznaczony gwiazdką: **\*) echo "Nic nie wybrałeś"**.

### **Pętla for Pętla for**

Wykonuje polecenia zawarte wewnątrz pętli, na każdym składniku listy (iteracja). **Składnia:** for zmienna in lista do polecenie done **Przykład:** for x in jeden dwa trzy do echo "To jest \$x" done Zmiennej **x** przypisana jest lista, która składa się z trzech elementów: **jeden**, **dwa**, **trzy**. Wartośćią zmiennej **x**

staje się po kolei każdy element listy, na wszystkich wykonywane jest polecenie: **echo "To jest \$x"**. Pętla for jest bardzo przydatna w sytuacjach, gdy chcemy wykonać jakąś operację na wszystkich plikach w danym katalogu. Na przykład chcemy uzyskać listę wszystkich plików o danym rozszerzeniu znajdujących się w jakimś katalogu, robimy to tak:

```
#!/bin/bash
for x in *html
do
   echo "To jest plik $x"
done
```
lub jeśli chcemy zmienić nazwy plików pisane *DUŻYMI* literami na nazwy pisane *małymi* literami:

```
#!/bin/bash
for nazwa in *
do
  mv $nazwa `echo $nazwa | tr '[A-Z]' '[a-z]'`
done
```
Za zmianę *DUŻYCH* liter na *małe* (i na odwrót) odpowiedzialne jest polecenie **tr**.

### **Pętla select Pętla select**

Wygeneruje z listy słów po **in** proste ponumerowane menu, każdej pozycji odpowiada kolejna liczba od 1 wzwyż. Poniżej menu znajduje się znak zachęty PS3 gdzie wpisujemy cyfrę odpowiadająca wybranej przez nas pozycji w menu. Jeśli nic nie wpiszemy i wciśniemy ENTER, menu będzie wyświetlone ponownie. To co wpisaliśmy zachowywane jest w zmiennej **REPLY.** Gdy odczytane zostaje **EOF** (ang. *End Of File*) czyli znak końca pliku **(CTRL+D)** to select kończy pracę. Pętla działa dotąd dopóki nie wykonane zostaje polecenie **break** lub **return**.

### **Składnia:**

```
select zmienna in lista
do
   polecenie
done
Od razu nasuwa się możliwość zastosowania wewnątrz niej instrukcji case: 
#!/bin/bash
echo "Co wybierasz?"
select y in X Y Z Quit
do
   case $y in
    "X") echo "Wybrałeś X" ;;
     "Y") echo "Wybrałeś Y" ;;
     "Z") echo "Wybrałeś Z" ;;
     "Quit") exit ;;
     *) echo "Nic nie wybrałeś"
   esac
break
```
done

Najpierw zobaczymy proste ponumerowane menu, składające się z czterech elementów: **X**, **Y**, **Z** i **Quit**, teraz wystarczy tylko wpisać numer inetersującej nas opcji, a resztę zrobi instrukcja case. Polecenie **break**, które znajduje się w przedostatniej linii skryptu, kończy pracę pętli.

A teraz bardziej praktyczny przykład, poniższy skrypt **(Uwaga!)** przeznaczony dla dystrybucji **Slackware** wygeneruje menu składające się z listy Window Mangerów, po wybraniu konkretnej pozycji uruchomiony zostanie dany WM. Oczywiście należy skrypt zmodyfikować pod kątem własnego systemu. Jeśli komuś odpowiada takie rozwiązanie, wystarczy utworzyć alias: **alias startx="~/.ten\_skrypt"** i po ponownym zalogowaniu mamy po wpisaniu polecenia **startx** menu wyboru Window Managerów.

```
#!/bin/bash
echo ""
echo "[ JAKI WINDOW MANAGER URUCHOMIĆ? WYBIERZ CYFRĘ Z LISTY: ]"
echo ""
select l in BLACKBOX ENLIGHTENMENT GNOME ICEWM KDE MWM OPENWIN TWM WMAKER 
WYJŚCIE
do
   case "$l" in
     "BLACKBOX") cat /etc/X11/xinit/xinitrc.blackbox > ~/.xinitrc; startx $@ 
;;
     "ENLIGHTENMENT") cat /etc/X11/xinit/xinitrc.e > ~/.xinitrc; startx $@ 
;;
    "GNOME") cat /etc/X11/xinit/xinitrc.gnome > \sim/.xinitrc; startx $@ ;;
    "ICEWM") cat /etc/X11/xinit/xinitrc.icewm > ~/.xinitrc; startx $@ ;;
     "KDE") cat /etc/X11/xinit/xinitrc.kde > ~/.xinitrc; startx $@ ;;
    "MWM") cat /etc/X11/xinit/xinitrc.mwm > ~/.xinitrc; startx $@ ;;
     "OPENWIN") cat /etc/X11/xinit/xinitrc.openwin > ~/.xinitrc; startx $@ 
;;
    "TWM") cat /etc/X11/xinit/xinitrc.twm > \sim/.xinitrc; startx $@ ;;
    "WMAKER") cat /etc/X11/xinit/xinitrc.wmaker > \sim /.xinitrc; startx \S@ ;;
     "WYJŚCIE") exit ;;
     *) startx $@
   esac
break
done
```
Elementy składowe listy w pętli **select**, noszą takie same nazwy jak wzorce w instrukcji **case** co umożliwia wykonanie skoku do danego wzorca i wykonania poleceń jemu przypisanych. Jak to wygląda w praktyce? Na przykład chcemy uruchomić **KDE**, wybieramy więc z menu opcje o wyżej wymienionej nazwie, następnie polecenie **cat** nadpisuje nasz domowy plik **.xinitrc**, kopiując do niego zawartość pliku **xinitrc** zoptymalizowanego dla **KDE**, znajdującego się w katalogu: **/etc/X11/xinit/xinitrc.kde**, po czym wykonywane jest polecenie **startx**. Zmienna **\$@** to zmienna specjalna umożliwiająca przekazywanie do skryptu parametrów (**startx** to też skrypt powłoki), dzięki czemu możemy spokojnie stosować wszelkie parametry np. dwukrotne odpalenie **X**-ów: **startx -- :0** na pierwszej konsoli i **startx -- :1** na drugiej. Gdy nie wpiszemy żadnych parametrów **\$@** jest pusta. A co się stanie w przypadku gdy podczas wyboru Window Managera podamy większą cyfrę niż tą jaką ma ostatni element menu lub jakiś inny znak? Uruchomiony zostanie ten WM, który ostatnio odpalaliśmy.

Ten sam skrypt przeznaczony dla dystrybucji **Red Hat** W tym przypadku polecenie: **echo "exec window\_manager"** nadpisuje plik **.XClients** znajdujący się w naszym katalogu **home**. Z aliasem postępujemy analogicznie jak w powyższym przykładzie.

```
#!/bin/bash
echo ""
echo "[ JAKI WINDOW MANAGER URUCHOMIĆ? WYBIERZ CYFRĘ Z LISTY: ]"
echo ""
select l in BLACKBOX ENLIGHTENMENT GNOME ICEWM KDE MWM OPENWIN TWM WMAKER 
WYJŚCIE
do
   case "$l" in
     "BLACKBOX") echo "exec blackbox" > ~/.XClients; startx $@ ;;
    "ENLIGHTENMENT") echo "exec enligtenment" > \sim /.XClients; startx \S@ ;;
    "GNOME") echo "exec qnome-session" > \sim /. XClients; startx $@ ;;
    "ICEWM") echo "exec icewm" > \sim /.XClients; startx $0 ;;
    "KDE") echo "exec startkde" > \sim/.XClients; startx $@ ;;
    "MWM") echo "exec mwm" > \sim/.XClients; startx $@ ;;
    "OPENWIN") echo "exec openwin" > \sim/.XClients; startx $@ ;;
    "TWM") echo "exec twm" > \sim/.XClients; startx $@ ;;
     "WMAKER") echo "exec wmaker" > ~/.XClients; startx $@ ;;
     "WYJŚCIE") exit ;;
     *) startx $@
   esac
break
done
```
#### **Pętla while Pętla while**

Najpierw sprawdza warunek czy jest prawdziwy, jeśli tak to wykonane zostanie polecenie lub lista poleceń zawartych wewnątrz pętli, gdy warunek stanie się fałszywy pętla zostanie zakończona. **Składnia:**

while warunek do polecenie done

## **Przykład:**

```
#!/bin/bash
x=1:
while \int \frac{5x - 1}{10} \frac{1}{1} do
echo "Napis pojawił się po raz: $x"
x = \frac{6}{5} [x + 1]done
```
Sprawdzany jest warunek czy zmienna **x** o wartości początkowej 1 jest mniejsza lub równa 10, warunek jest prawdziwy w związku z czym wykonywane są polecenia zawarte wewnątrz pętli: **echo "Napis pojawił się po raz: \$x"** oraz **x=\$[x + 1]**, które zwiększa wartość zmiennej **x** o 1. Gdy wartość **x** przekroczy 10, wykonanie pętli zostanie przerwane.

### **Pętla until**

Sprawdza czy warunek jest prawdziwy, gdy jest fałszywy wykonywane jest polecenie lub lista poleceń zawartych wewnątrz pętli, miedzy słowami kluczowymi **do** a **done**. Pętla **until** kończy swoje działanie w momencie gdy warunek stanie się prawdziwy. **Składnia:**

until warunek

do polecenie done **Przykład:**

```
#!/bin/bash
x=1;
until [ $x -ge 10 ]; do
echo "Napis pojawił się po raz: $x"
x=5[x + 1]done
```
Mamy zmienną **x**, która przyjmuje wartość 1, następnie sprawdzany jest warunek czy wartość zmiennej **x** jest większa lub równa 10, jeśli nie to wykonywane są polecenia zawarte wewnątrz pętli. W momencie gdy zmienna **x** osiągnie wartość, 10 pętla zostanie zakończona.

```
Polecenie read
Czyta ze standardowego wejścia pojedynczy wiersz. 
Składnia:
read -opcje nazwa_zmiennej
Przykład:
#!/bin/bash
echo -n "Wpisz coś:\a"
read wpis
echo "$wpis"
To co zostało wpisane trafi do zmiennej wpis, której to wartość czyta polecenie read wpis, zmienna nie musi 
być wcześniej tworzona, jeśli istniała wcześniej, jej zawartość zostanie zastąpiona tym co wpisaliśmy.
Przykład:
#!/bin/bash
echo "Wpisz coś:"
answer="napis"
read
echo "$answer"
Wcześniejsza wartość zmiennej answer została zastąpiona. 
Polecenie read pozwala na przypisanie kilku wartości kilku zmiennym. 
Przykład:
#!/bin/bash
echo "Wpisz cztery wartości:"
read a b c
echo "Wartość zmiennej a to: $a"
echo "Wartość zmiennej b to: $b"
echo "Wartość zmiennej c to: $c"
Nie przypadkiem w powyższym przykładzie pojawiło się polecenie wpisania czterech wartości, pierwsza 
wartość trafi do zmiennej a, druga do zmiennej b, natomiast trzecia i czwarta oraz rozdzielające je znaki 
separacji przypisane zostaną zmiennej c.
Wybrane opcje:
        -p
       Pokaże znak zachęty bez kończącego znaku nowej linii. 
        #!/bin/bash
       read -p "Pisz:" odp
       echo "$odp"
     -a
       Kolejne wartości przypisywane są do kolejnych indeksów zmiennej tablicowej. 
       Przykład:
        #!/bin/bash
        echo "Podaj elementy zmiennej tablicowej:"
```

```
read tablica
   echo "${tablica[*]}"
 -e
   Jeśli nie podano żadnej nazwy zmienej, wiersz trafia do $REPLY. 
   Przykład:
   #!/bin/bash
   echo "Wpisz coś:"
   read -e
   echo "$REPLY"
```
## **Funkcje**

Coś w rodzaju podprogramów. Stosuje się je gdy w naszym skrypcie powtarza się jakaś grupa poleceń, po co pisać je kilka razy, skoro można to wszystko umieścić w funkcjach. Do danej funkcji odwołujemy się podając jej nazwę, a wykonane zostanie wszystko co wpisaliśmy między nawiasy **{ }**, skraca to znacznie długość skryptu. **Składnia:**

```
function nazwa_funkcji
{
polecenie1
polecenie2
polecenie3
}
Przykład:
#!/bin/bash
```

```
function napis
{
echo "To jest napis"
}
```
napis

Nazwę funkcji umieszczamy po słowie kluczowym **function**, w powyższym przykładzie mamy funkcje o nazwie **napis**, odwołujemy się do niej podając jej nazwę, wykonane zostaną wtedy wszystkie polecenia, jakie jej przypiszemy.

Funkcje moga się znajdować w innym pliku, co uczyni nasz skrypt bardziej przejrzystym i wygodnym, tworzy się własne pliki nagłówkowe, wywołuje się je tak:

```
. ~/naszplik_z_funkcjami
nazwa_funkcji
Trzeba pamiętać o podaniu kropki + spacja przed nazwą pliku 
Przykład:
#!/bin/bash
function nasza_funkcja
{
echo -e 'Właśnie użyłeś funkcji o nazwie "nasza_funkcja".\a'
}
Teraz pozostało jeszcze utworzyć skrypt w którym wywołamy funkcje: nasza_funkcja: 
#!/bin/bash
echo "Test funkcji."
. funkcja
```

```
nasza_funkcja
```
### **Obliczanie wyrażeń arytmetycznych Interpretacja wyrażeń arytmetycznych.**

Kiedy zachodzi potrzeba przeprowadzenia jakichś obliczeń można skorzystać z mechanizmu interpretacji wyrażeń arytmetycznych, obliczenia dokonywane są na liczbach całkowitych, nie przeprowadzana jest kontrola przepełnienia (ang. *overflow*).

```
Składnia:
$((wyrażenie)) lub $[wyrażenie]
Przykład:
#!/bin/bash
```
echo \$((8/2))

```
wynik=$[4*5/2]
echo "$wynik"
W ten sposób (przykład poniżej) można ponumerować listę: 
#!/bin/bash
for pliki html in $(ls * .html)do
numer=$((numer+1))
echo "$numer. "
```
echo \$pliki\_html done

Wynikiem będzie ponumerowana lista wszystkich plików o rozszerzeniu **.html**, znajdujących się w bieżącym katalogu.

## **Polecenie let**

Do przeprowadzenia obliczeń można też skorzystać z polecenia **let**. **Przykład:** #!/bin/bash

liczba1=5 liczba2=6

let wynik=liczba1\*liczba2 echo \$wynik